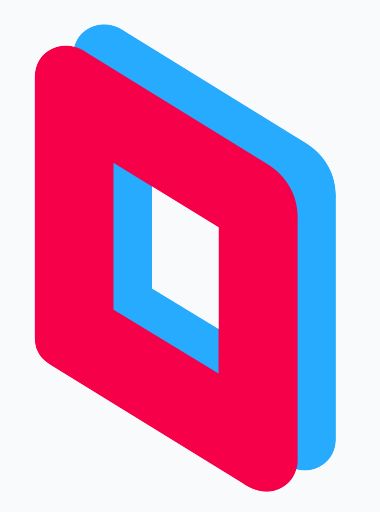

# **Parsec for Teams** macOS hosting preview

Bringing Parsec's high-performance, low-latency, secure streaming to Mac hosts.

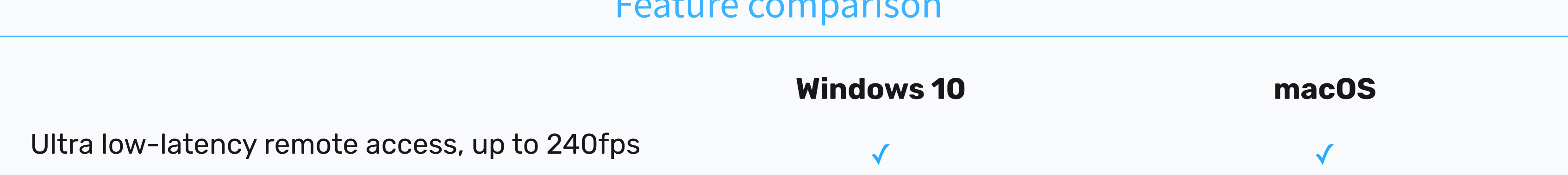

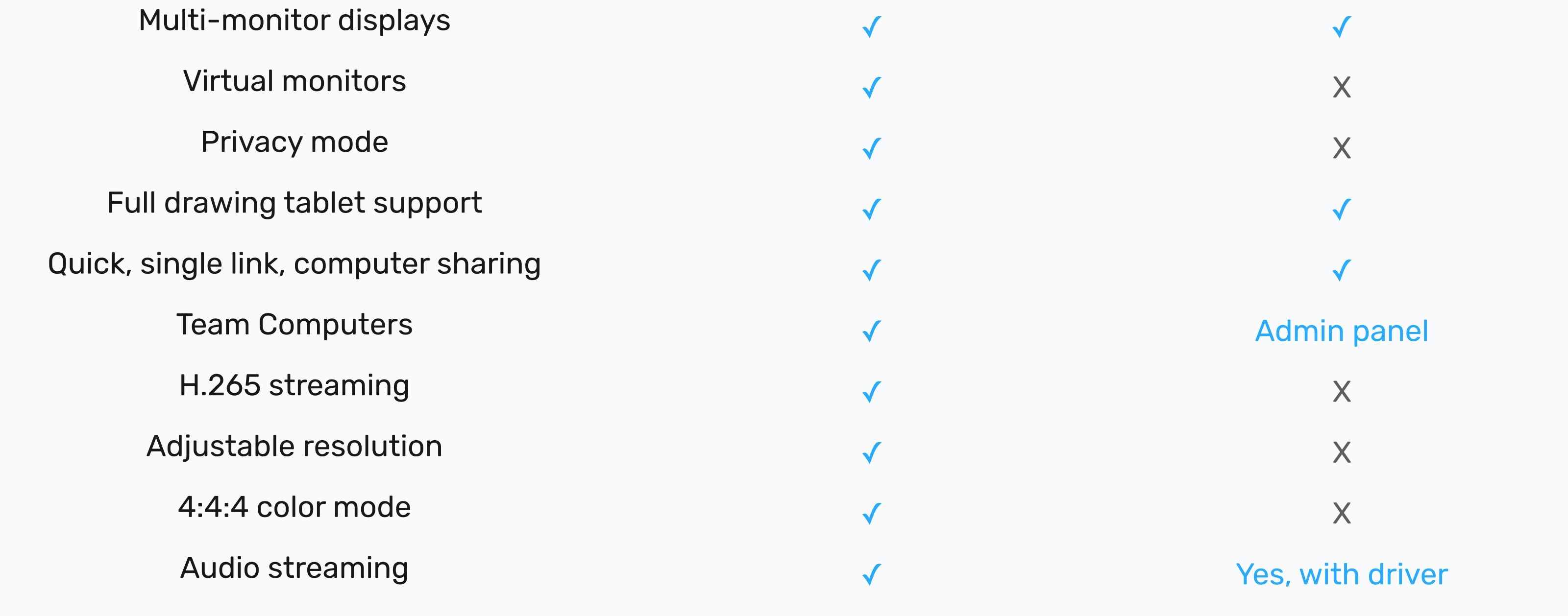

Use Parsec with [Final Cut](https://www.youtube.com/watch?v=aVK_B3nvSe0), [Premiere](https://www.youtube.com/watch?v=MbmDkSw2rI4), and [Cinema 4D](https://www.youtube.com/watch?v=LHuYTDTsgiw).

**We need your feedback on macOS hosting**  Our roadmap is dependent on your feedback in three key areas: end user performance, feature gaps, and administration. Please share thoughts with your Parsec Account Representative.

#### Feature comparison

## **Easily host sessions on your macOS machines**

Hosting on Mac is simple, with just a few clicks.

*Our mission at Parsec is to make any device accessible from anywhere, at any time.*

**Step 2: Set up audio: You'll need to** [install the audio driver](https://builds.parsec.app/macos-audio-driver/parsec-macos-audio-driver-0.0.4.pkg) in order for audio to work properly in macOS. Then visit macOS system preferences, change the audio output device to "Parsec Audio Capture" and adjust the output volume.

## **Access all your favorite Mac applications**

#### **A big step for collaboration for all**

Mac hosts are available to [all Parsec customers.](https://www.youtube.com/watch?v=bFYjMJMV_Qg)

## **Getting started**

Setting things up shouldn't take more than a few minutes. Follow the instructions below to set up a host and check out the [support article:](https://support.parsec.app/hc/en-us/articles/4407194154253) for system requirements and additional details.

#### **Step 1: Download + install:**

Even if you already have Parsec installed, you need to download and install the latest version of the app from [parsec.app/downloads.](https://parsec.app/downloads) Open Parsec and sign in.

#### **Step 3: Grant permissions:** In the

Parsec menu, visit the second tab under settings > host (preview). You'll see yellow in-app notification text under the page heading with blue links that open macOS System Preferences required to activate features like mic, accessibility settings, and recording. Then enable hosting via settings > Host (Preview) > Hosting Enabled, select "Enabled."